#### Visual Basic pour Applications Bonnes manières et principales fonctions Excel

#### Romain Tavenard Kévin Huguenin Christophe Avenel

Romain.Tavenard@irisa.fr Kevin.Huguenin@gmail.com Christophe.Avenel@irisa.fr

<span id="page-0-0"></span>23 Octobre 2008

MCours.com

#### <sup>1</sup> Les bonnes manières en VBA sous Excel

- **•** [Stocker les objets](#page-3-0)
- [Utilisation de l'objet Range sans selection](#page-4-0)
- [Les collections d'objets](#page-9-0)

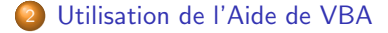

#### **Outline**

#### 1 Les bonnes manières en VBA sous Excel

- **•** [Stocker les objets](#page-3-0)
- [Utilisation de l'objet Range sans selection](#page-4-0)
- [Les collections d'objets](#page-9-0)

[Utilisation de l'Aide de VBA](#page-19-0)

<span id="page-2-0"></span> $AB + QQ$ 

#### Utilisation des objets

• Stocker les objets dans des variables pour les manipuler

#### A NE PAS FAIRE

```
Workbooks.open (Filename:="monfichier.xls")
Workbooks("monfichier.xls").maMethode(...)
```
#### Remplacer par

<span id="page-3-0"></span>Dim myWorkbook as Workbook Set myWorkbook = Workbooks.open (Filename:="monfichier.xls") myWorkbook.maMethode(...)

• En particulier, il est fortement déconseillé d'utiliser la selection pour une zone de cellules !

#### A NE PAS FAIRE

Range("A1").Select  $Selection fontcolor = vbled$ 

#### Remplacer par

<span id="page-4-0"></span>Dim myRange as Range Set  $myRange = Range('A1")$ myRange.font.color = vbRed

#### La manipulation de zone de cellules se fait en plusieurs étapes :

• Définition d'une zone initiale

```
Dim myRange as Range
Set myRange = Range("A1")
```
• Extension de cette zone à la zone voulue

```
Set myRange = myRange.currentRegion
Set myRange = myRange. Offset(1,0)Set myRange = myRange.Resize(myRange.Rows.Count-1, \overline{\phantom{a}}myRange.Columns.Count)
```
• Application des modifications

```
myRange.maPropriete = ...
myRange.maMethode (...)
```
La manipulation de zone de cellules se fait en plusieurs étapes :

 $\bullet$  Définition d'une zone initiale

```
Dim myRange as Range
Set myRange = Range("A1")
```
• Extension de cette zone à la zone voulue

```
Set myRange = myRange.currentRegion
Set myRange = myRange. Offset(1,0)Set myRange = myRange.Resize(myRange.Rows.Count-1, \overline{\phantom{a}}myRange.Columns.Count)
```
• Application des modifications

myRange.maPropriete = ... myRange.maMethode (...)

La manipulation de zone de cellules se fait en plusieurs étapes :

 $\bullet$  Définition d'une zone initiale

```
Dim myRange as Range
Set myRange = Range("A1")
```
• Extension de cette zone à la zone voulue

```
Set myRange = myRange.currentRegion
Set myRange = myRange. Offset(1,0)Set myRange = myRange.Resize(myRange.Rows.Count-1, _
                         myRange.Columns.Count)
```
• Application des modifications

```
myRange.maPropriete = ...
myRange.maMethode (...)
```
La manipulation de zone de cellules se fait en plusieurs étapes :

 $\bullet$  Définition d'une zone initiale

```
Dim myRange as Range
Set myRange = Range("A1")
```
• Extension de cette zone à la zone voulue

```
Set myRange = myRange.currentRegion
Set myRange = myRange. Offset(1,0)Set myRange = myRange.Resize(myRange.Rows.Count-1, _
                         myRange.Columns.Count)
```
• Application des modifications

```
myRange.maPropriete = ...
myRange.maMethode (...)
```
Nous avons vu trois collections principales dans Excel :

• L'ensemble des documents ouverts :

Workbooks

- L'ensemble des feuilles d'un document : Sheets
- Un ensemble de cellule

Range("\*\*","\*\*")

## **MCours.com**

<span id="page-9-0"></span> $4 - \sqrt{2}$   $\rightarrow \sqrt{2}$   $\cap$ 

## Application

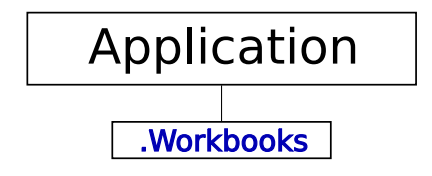

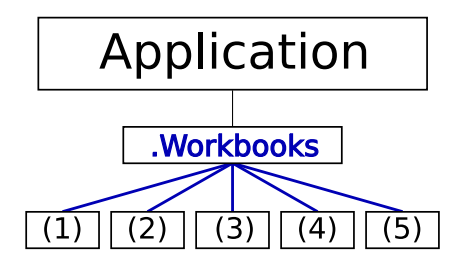

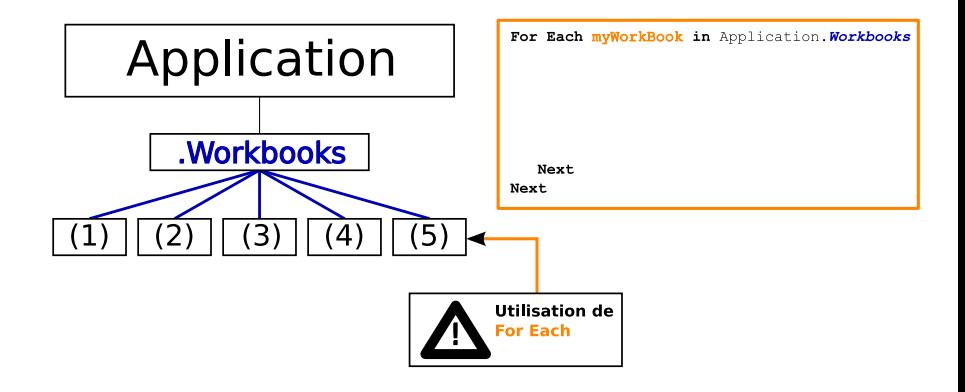

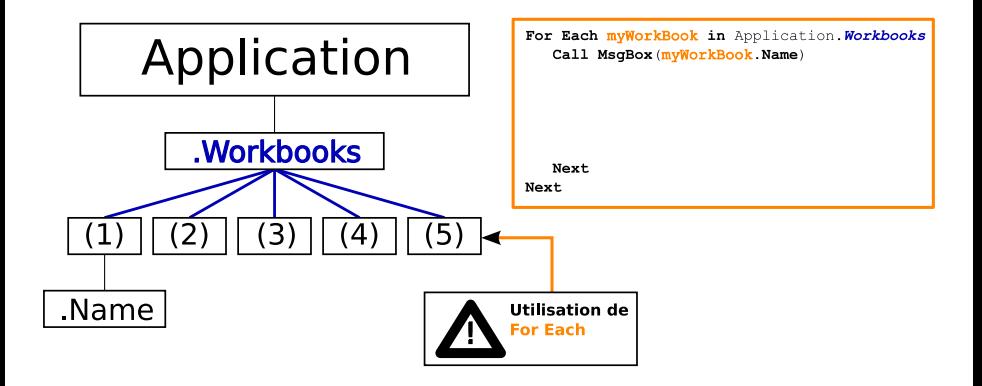

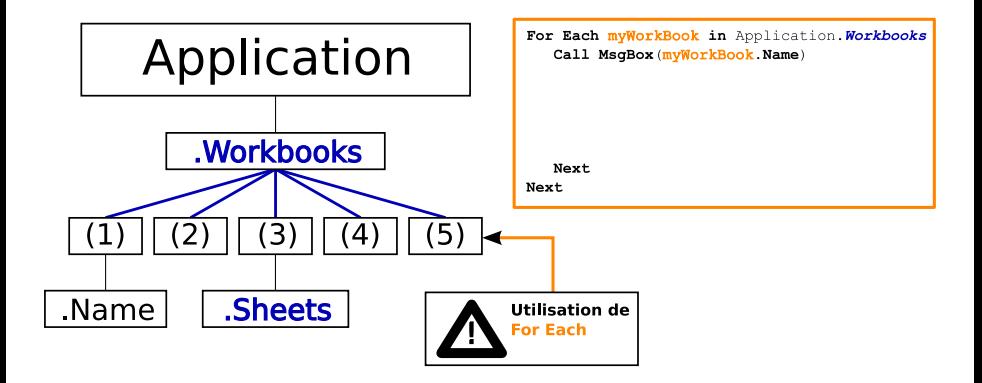

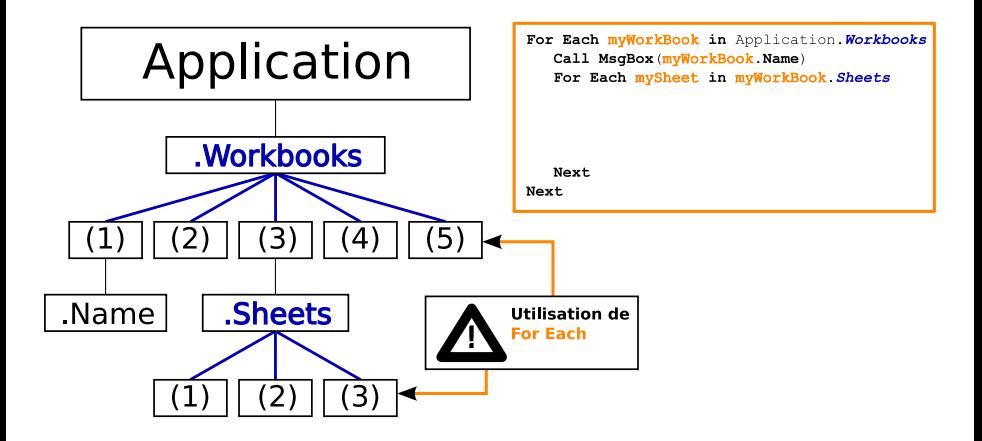

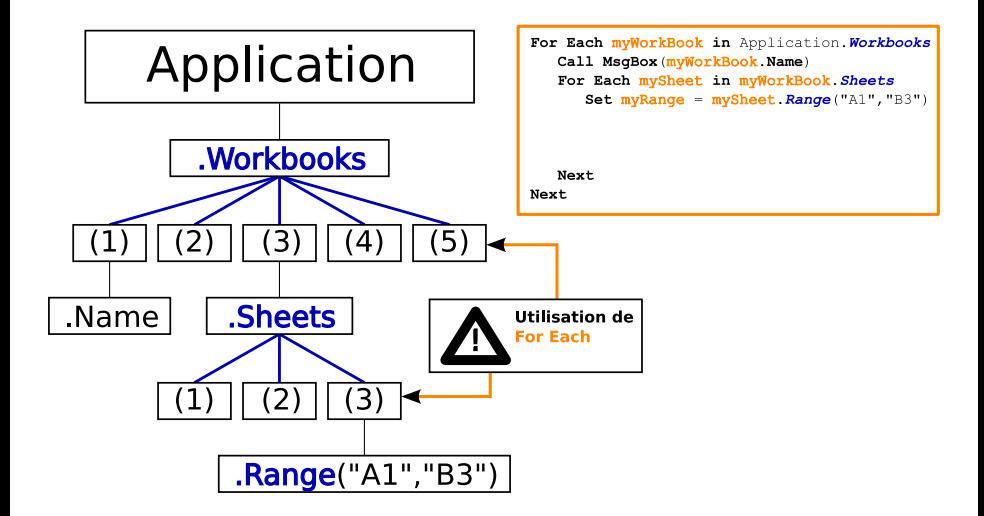

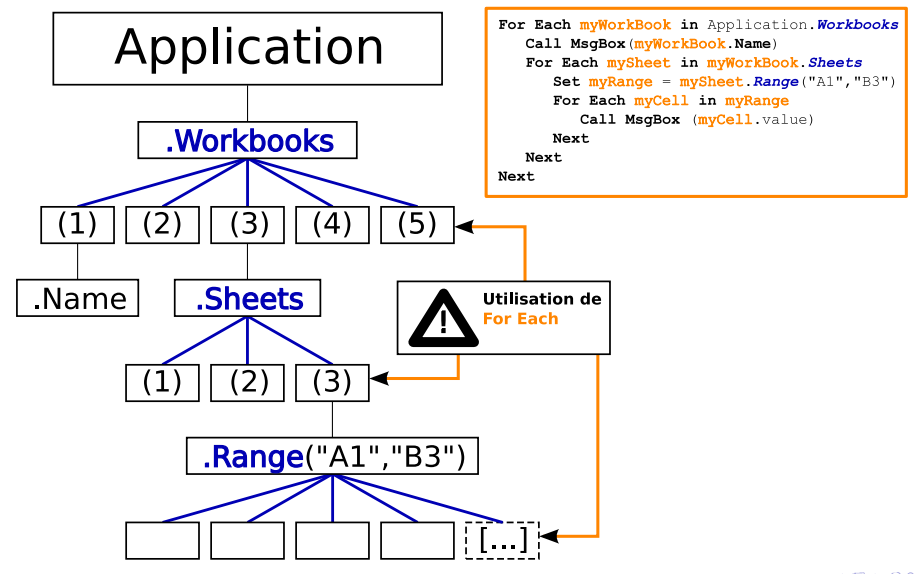

## **Outline**

#### Les bonnes manières en VBA sous Excel

- [Stocker les objets](#page-3-0)
- [Utilisation de l'objet Range sans selection](#page-4-0)
- **·** [Les collections d'objets](#page-9-0)

2 [Utilisation de l'Aide de VBA](#page-19-0)

<span id="page-19-0"></span>

#### Utiliser de l'Aide de VBA

- Utilisation de la touche F1
- Aide sur :
	- $\bullet$  Une fonction / procédure
	- Les propriétés et méthodes d'un objet
	- $\bullet$  Une propriété /méthode particulière d'un objet
	- $\bullet$  Une collection ou l'une de ses propriétés / méthodes

 $\overline{AB}$   $\rightarrow$   $\Omega$  $\Omega$ 

## Comprendre l'aide de VBA

- Aide par la touche F1
	- Les différents arguments
	- Les arguments facultatifs (et leur valeur par défaut)
- Aide par l'auto-complétion
	- Les différents arguments
	- Les arguments facultatifs (et leur valeur par défaut)

# MCours.com

<span id="page-21-0"></span> $1 - 500$